## PDF notes

JAD E magazine is produced in high resolution and should display well on most monitors/ screens. It has been designed so pages can be viewed individually. Should you have difficulty reading the text you should be able to enlarge it within Adobe Acrobat Reader to a more comfortable level. Copy and print protection has been enabled (you will be unable to copy or print from this file) to protect the copyright of our contributors.

### PDF SETTINGS

You should set your Acrobat Reader to 'view single pages' and either 'fit to screen', or 'view full screen' (hit the Esc key to return to the pdf window) for the best viewing experience.

### QUICK LINK NAVIGATIOI

You can navigate through this magazine in the traditional manner using the 'forward/ back', 'left/right' arrow keys in Acrobat, or use the arrow keys on your keyboard. If you do not want to read each page in turn, but want to go direct to a contributor, story, feature, article or page, just click on the button beside its entry on the contents page. None of the website address links are active and you will not be sent outside the magazine or onto

# Contents.

- *3 Correspondence*
- *4 Manfred Baumann photography*
- *13 'An Invitation To Enter' fiction by Carl England*
- *17 The Perfect Behind*
	- *by Maxwell Grisham*
- *18 JADE Spotlight Yasuji Watanabe - photography in Association with Edition Reuss*
- *28 JADE Special Feature*
	- *'Being An Erotic Artist'*
	- *A Talk for International Women's Day by Jackie Adshead*
- *33 Anton Volkov photography*
- *42 'A Triumph of Desire' fiction by Melanie Aspen*
	- *45 Along The Beach by Henry Wagstaffe*
	- *46 Harmony photography*
- *55 Page of Enlightenment by Ralph Storer* THE INternet. The internet. The internet is a state of the internet in the internet. The internet is a state of the arrow keys

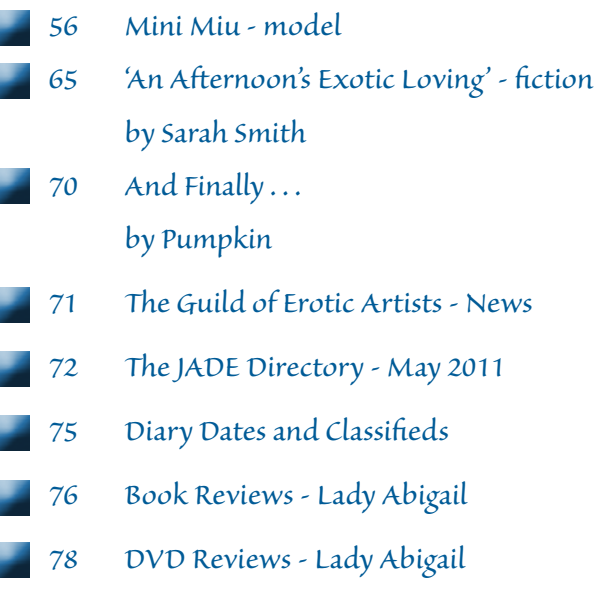

*80 Editorial Contact Details*

*Cover: Robert Babylon*

 *JADE Erotic Artist of the Year 2009*

## *Seductive High Quality Erotica At Your Fingertips* Exercrive High Quality Erotica At Your Fingertips<br>We recommend using your keyboard's 'left and right' arrow keys to turn the pages.

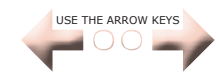